J

## パソコンに電源を入れる/再起動時のご注意

パソコンに電源を入れるときは、必ず AC アダプタ(または電源コード)を接続してから 電源ボタンを押してください。

#### ●パソコンの状態が安定してから操作する

雷源を入れたり、再起動した際は、スタート画面表示直後は**何もせずお待ちください**※。 パソコンの状態が安定するまでには十数秒~数十秒程度かかります。

※: マウスポインタが ● ゃ ☆ の状態の時や「~しています」などのメッセージが表示されて いる時に、無理に電源を切ったりアプリを起動したりすると、動作が不安定になったり、処理の 重複で予期せぬエラーが発生することがあります。

#### セットアップ時のご注意

●パソコンのセットアップ中は電源を切らない

初めてパソコンに電源を入れたときにはじまる**パソコンのセット** アップ中は、決して電源を切らないでください(再セットアップも 同様です)。

必ず添付マニュアル『はじめにお読みください』および『セットアップマニュアル』(『はじめ にお読みください』が添付されていないモデルについては『セットアップマニュアル』の み)をご覧の上、記載通りに実施してください。

操作方法を誤ると、正常にセットアップが完了しないだけでなく、故障につながることが あります。

## パソコンの電源を切るとき

雷源を切るときは、「■(スタート)」-「 <sup>■</sup> (電源)」-「シャットダウン」の順にクリック(または タップ)、 タブレットモードのときには「<sup>0</sup>(電源)」-「シャットダウン」の順に操作してくだ さい。

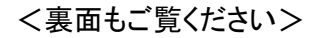

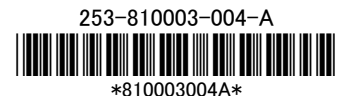

#### 液晶ディスプレイについて (液晶ディスプレイが搭載、または添付されているモデルのみ)

画面の一部にドット抜け※(ごくわずかな黒い点や、常時点灯する赤、青、緑の点)や、見 る角度によっては、色れらや明るさのれらが見えることがあります。これらは、**液晶ディス** プレイの特性によるものであり、故障ではありませんのであらかじめご了承ください。

※: 一般社団法人 電子情報技術産業協会(JEITA)のガイドラインにしたがい、ドット抜けの割合を記載し ています。詳しくは、添付マニュアルの「仕様一覧」をご覧のうえ、弊社 WEB サイトにてご確認ください。 ガイドラインの詳細については、以下の WEB サイトをご覧ください。

「パソコン用液晶ディスプレイのドット抜けに関する定量的表記ガイドライン」 http://home.jeita.or.jp/page\_file/20110511155520\_QPHs9e7Z80.pdf

# 再セットアップメディアの作成について

ご購入時の状態に戻すなど、もしもの場合に備え、ご購入後なるべく早く再セットアップ メディアを作成することをお勧めします。作成には市販の DVD-R などのディスクまたは USB メモリーが必要です。再セットアップメディアは販売もしています。

(全 参照)

再セットアップメディアの作成および再セットアップ方法の詳細については、『ユー サーズマニュアル』の再セットアップに関する項目をご覧ください。